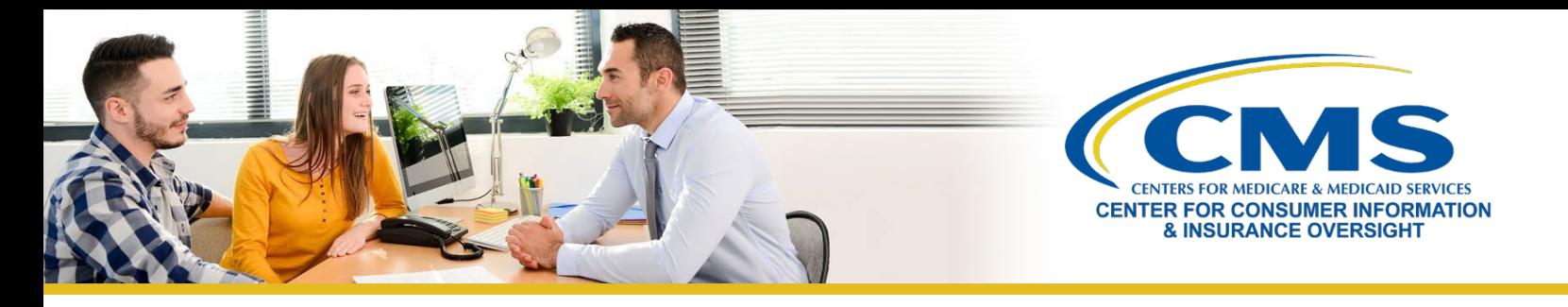

# **Help On Demand: Manejar referidos**

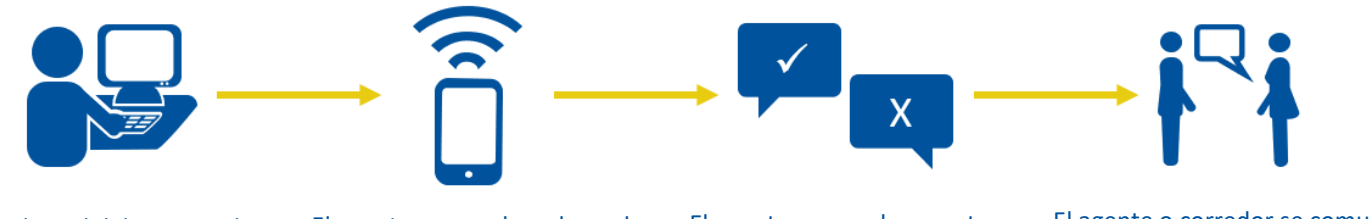

Solicitud del consumidor El agente o corredor adecuado recibe el referido

El agente o corredor acepta o rechaza el referido

El agente o corredor se comunica con el consumidor

## **¿Qué es Help On Demand?**

**[Help On Demand](https://marketplace.helpondemand.com/login)** es un sistema de referido para asistencia a consumidores que conecta con rapidez a los consumidores que solicitan ayuda con agentes y corredores con licencia del estado y registrados en el Mercado en su área que pueden ofrecer asistencia inmediata con planes e inscripciones en el Mercado. Solo los agentes y corredores que han completado la capacitación/entrenamiento y el registro del Mercado para el año del plan actual son elegibles para participar en Help On Demand.

ନ

**Nota:** Este es un servicio contratado por los Centros de Servicios de Medicare y Medicaid (CMS) y desarrollado y auspiciado por Help On Demand. Los referidos de Help On Demand no son provistos por los CMS ni por el Mercado y no constituyen un auspicio por parte del Departamento de Salud y Servicios Humanos o del Gobierno de Estados Unidos de los agentes o corredores individuales.

### **Manejar los referidos de Help On Demand**

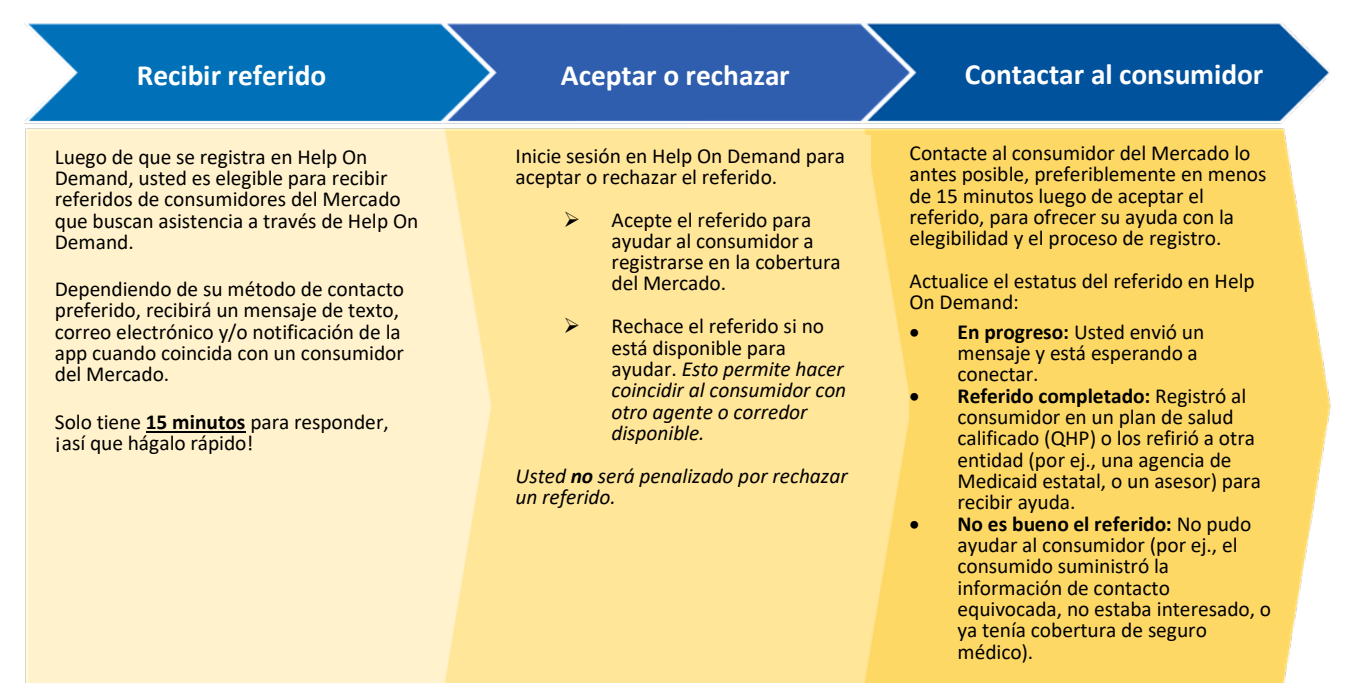

Si tiene alguna pregunta o duda, comuníquese con la Centro de Ayuda del correo electrónico para agentes/corredores en: FEMProducer-AssisterHelpDesk@cms.hhs.gov Ultima actualización: 4/21/2023

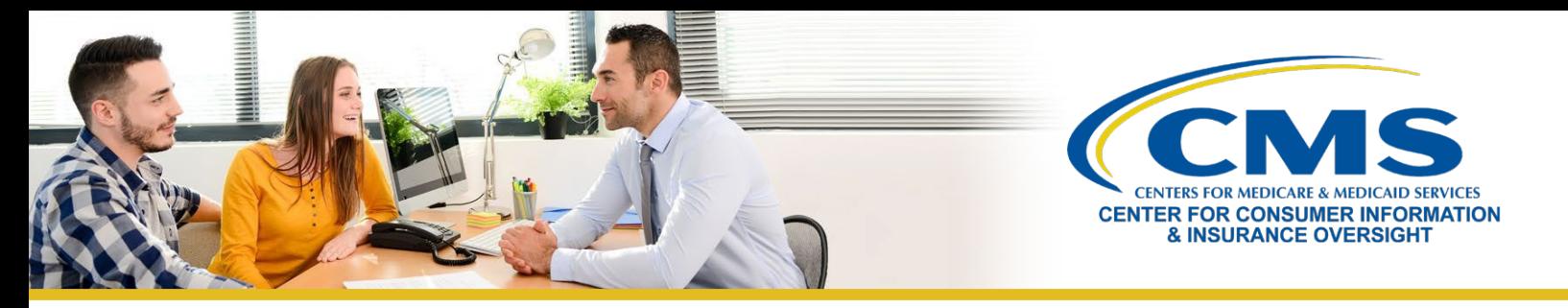

#### **Aceptar o rechazar referidos de Help On Demand**

Para aceptar o rechazar referidos de Help On Demand, inicie sesión en Help On Demanden [https://Marketplace.HelpOnDemand.com](https://marketplace.helpondemand.com/) con su nombre de usuario y contraseña. Si está usando la aplicación móvil de Help On Demand, puede usar acceso con ID facial o ID táctil. Una vez que inicie sesión, aparecerá la página **Manage Referrals** (Manejar referidos).

- Puede ver la ciudad y el estado del consumidor antes de aceptar o rechazar el referido.
- Para aceptar el referido, seleccione **Accept** (Aceptar) en la columna Referral Status (Estado de referido).
- Una vez aceptada el referido, recibirá el nombre y la información de contacto del consumidor.

Cuando reciba la notificación de un referido, **deberá aceptarlo o rechazarlo en el plazo de 15 minutos. No** será penalizado por rechazar un referido si no está disponible para proveer asistencia.

- Rechazar referidos cuando no se puede ofrecer asistencia garantiza que los consumidores puedan obtener con rapidez la ayuda que necesitan.
- Al seleccionar **Reject** (Rechazar), está enviando el referido al siguiente agente o corredor disponible en orden.
- Eso permite que otro agente o corredor disponible acepte el referido y se conecte con rapidez con el consumidor.

*Es importante que responda a las notificaciones lo más rápido posible, por lo que recomendamos que seleccione Email, Text & App Notification (Notificación por correo electrónico, mensaje de texto y aplicación) como método de contacto preferido en su perfil de Help On Demand. Si selecciona Email Only (Solo correo electrónico) para recibir notificaciones, puede haber demoras y se pueden perder referidos.* 

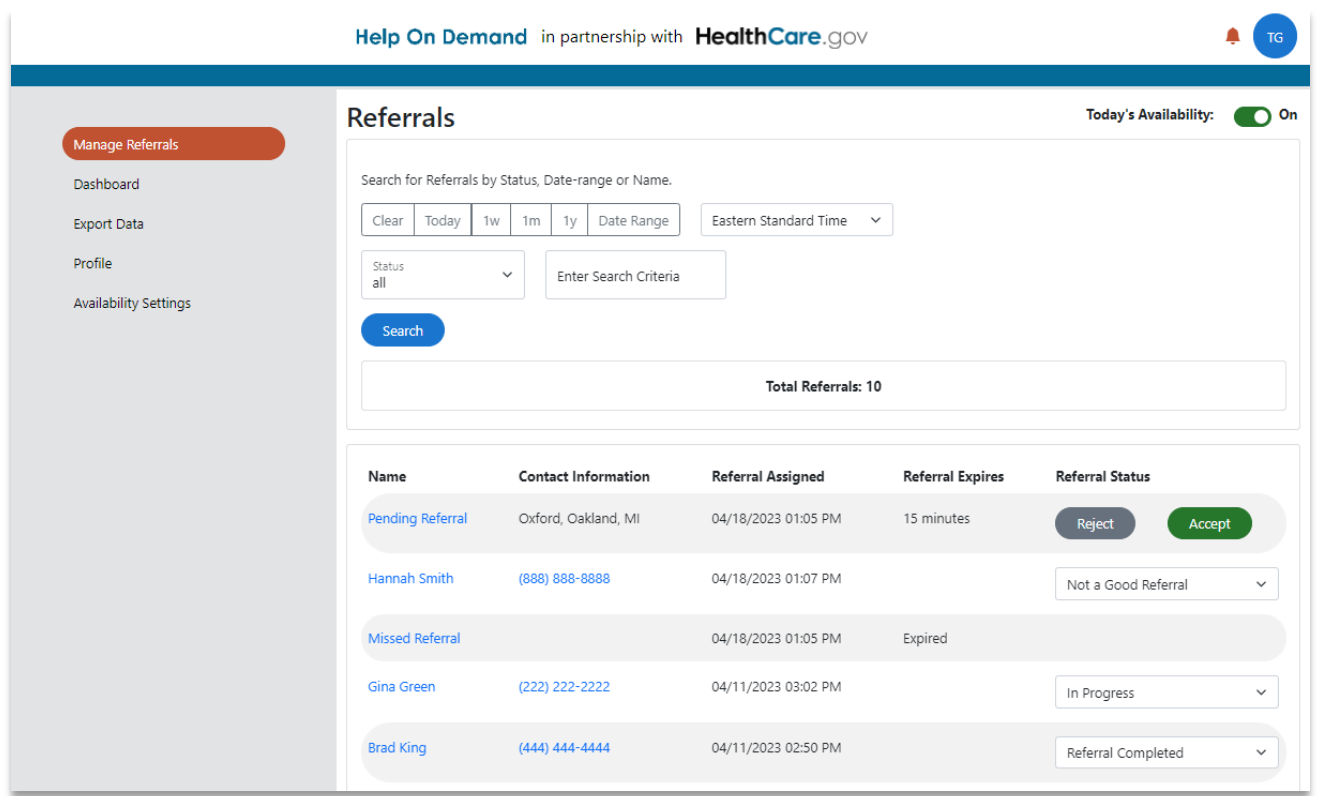

Si tiene alguna pregunta o duda, comuníquese con la Centro de Ayuda del correo electrónico para agentes/corredores en: [FFMProducer-AssisterHelpDesk@cms.hhs.gov](mailto:FFMProducer-AssisterHelpDesk@cms.hhs.gov)

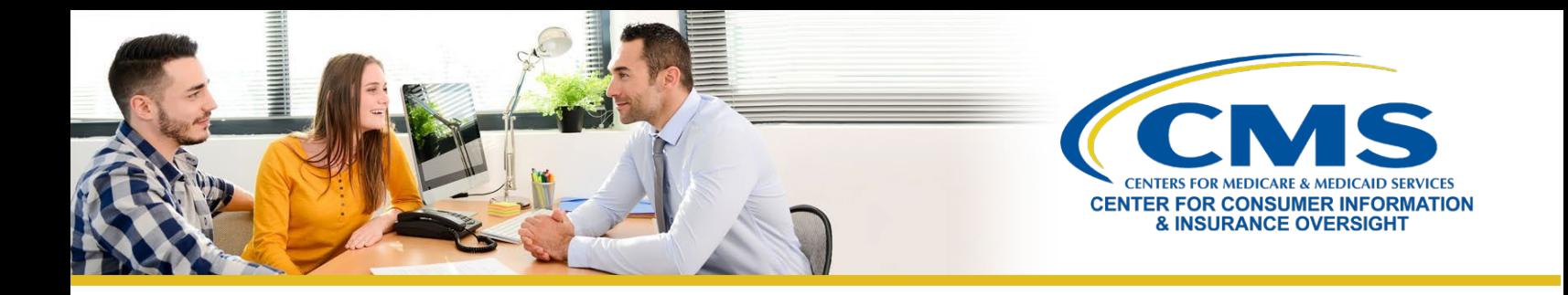

## **Aceptar o rechazar referidos de Help On Demand: Referidos perdidos**

Si no responde dentro del **tiempo de 15 minutos para aceptar o rechazar un referido**, aparecerá la notificación siguiente en su **Notification Center** (Centro de notificaciones) para informarle sobre los referidos perdidos.

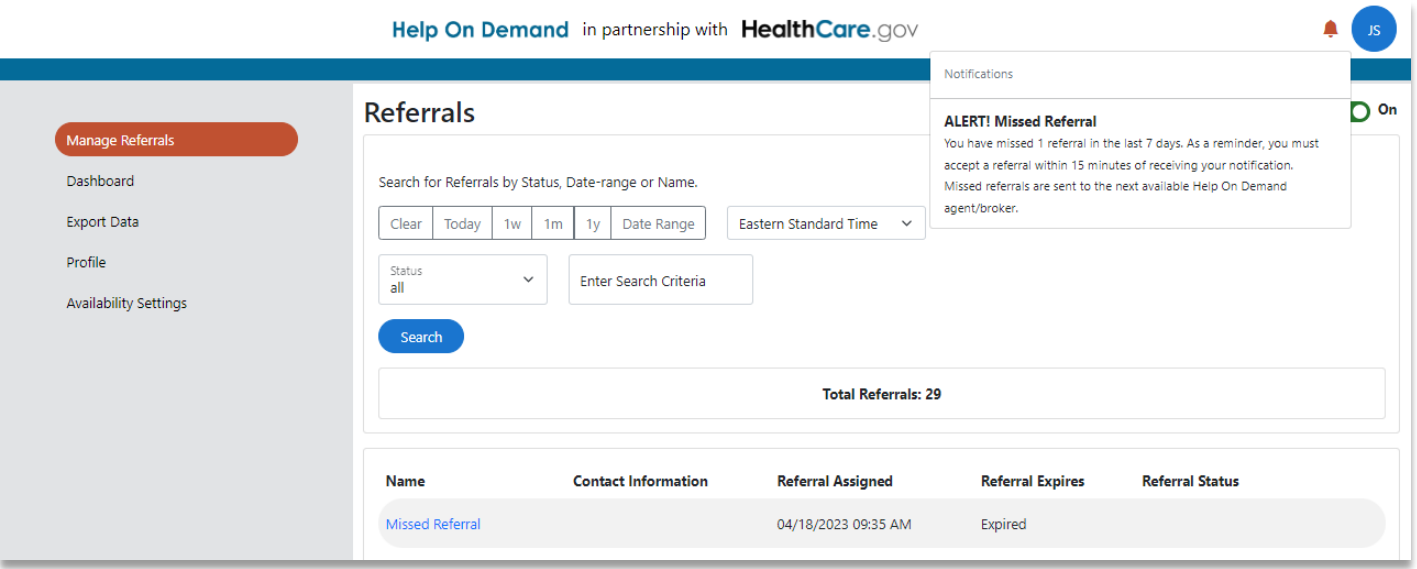

También podrá ver sus referidos perdidos en la sección **Manage Referrals** (Manejar referidos) de su cuenta. Cuando inicie sesión en Help On Demand, verá sus referidos perdidos en la sección **Manage Referrals** (Manejar referidos) de su cuenta. En la columna **Referral Assigned** (Referido asignado), podrá ver una lista de sus referidos perdidos con la fecha y hora asignados en que el referido se le envió. Tenga en cuenta lo siguiente: no podrá ver la información de contacto del consumidor; sin embargo, debajo de **Name** (Nombre) verá **Missed Referral** (Referido perdido).

### **Manejar referidos de Help On Demand: Actualizar estatus de referidos**

A medida que ayude al consumidor, asegúrese de actualizar el estado en la columna **Referral Status** (Estatus de referido) en la página **Manage Referrals** (Manejar referidos). Help On Demand tiene los siguientes estados de referidos simplificados para informar y dar seguimiento:

- **Pending** (Pendiente): Usted tiene un referido listo para ser aceptado o rechazado en Help On Demand.
- **Accepted** (Aceptado): Usted ha aceptado el referido en Help On Demand.
	- Tenga en cuenta lo siguiente: esperamos que todos los agentes y corredores contacten al consumidor preferiblemente dentro de los 15 minutos posteriores a aceptar el referido en Help On Demand.
- **Rejected** (Rechazado): Usted ha rechazado el referido porque no estaba disponible para asistir.
- **In Progress** (En progreso): Usted está teniendo demoras para ayudar al consumidor (p. ej. dejó un mensaje, está esperando la determinación de elegibilidad).
- **Not a Good Referral** (No es un referido adecuado): Usted no puede asistir al consumidor (p. ej. el consumidor proporcionó información de contacto incorrecta o está trabajando con otro intermediario).

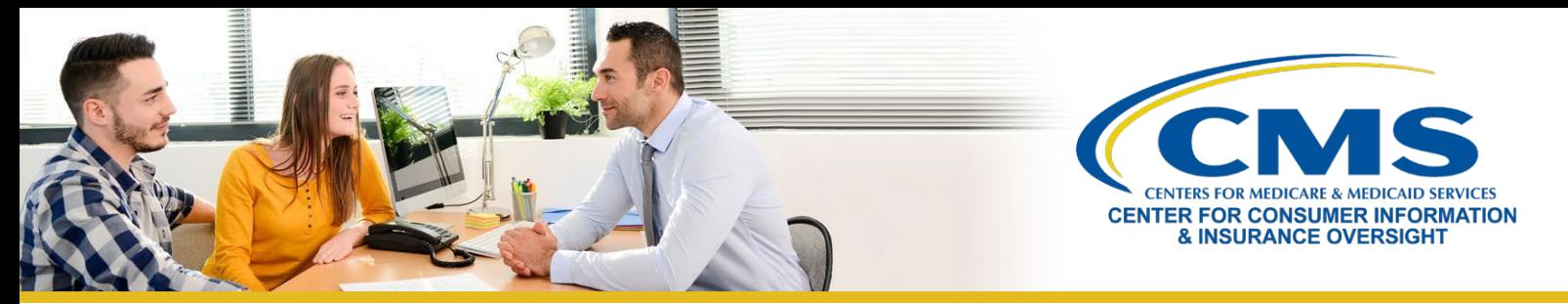

• **Referral Completed** (Referido completado): Usted inscribió al consumidor en un plan de salud calificado o le refirió a una agencia de Medicaid de su estado.

Una vez que ha asistido exitosamente a un consumidor, es importante que asigne el estado **Referral Completed** (Referido completado) en Help On Demand. Eso indica que ha terminado exitosamente su interacción con el consumidor, que ha seleccionado un Plan de salud calificado (QHP, en inglés) o ha sido referido a otra entidad para recibir asistencia. También debe incluir la subcategoría para el referido. Las subcategorías son:

- Selected a Marketplace QHP (Selección de QHP del Mercado)
- Referred to Medicaid (Referido a Medicaid)
- Referred to Navigator/Assister (Referido a Navegador/ayudante)
- Other (Otro)

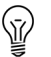

**Nota:** Debe asistir a los consumidores con las determinaciones de elegibilidad y las inscripciones en el Mercado en su función de agente o intermediario participante de Help On Demand. Los consumidores referidos de CuidadodeSalud.gov o que llegan a usted para asistencia con la inscripción en el Mercado están buscando QHP del Mercado y/u otra cobertura con asequibilidad para un seguro, **incluidos Medicaid y el Programa de Seguro Médico para Niños (CHIP, en inglés). Como condición de su participación en Help On Demand, debe ayudar a los consumidores a inscribirse o indicarles esas opciones de cobertura cuando sea posible.**

#### **Recibir referidos de Help On Demand: Red de seguridad para consumidores**

Además de indicar referidos, hay una característica muy importante de Help On Demand que actúa como una red de seguridad para los consumidores de modo que sus solicitudes no queden sin respuesta, incluso después de que hayan transcurrido horas. Si, por ejemplo, un consumidor está en CuidadoDeSalud.gov a la 1:30 a.m. y solicita asistencia de un agente o corredor a través de Help On Demand, es posible que en ese momento no haya ningún agente o corredor en su área activados como **Available** (Disponible) en el sistema para responder a su solicitud.

- **Red de seguridad para consumidores.** En esas circunstancias, Help On Demand enviará un correo electrónico a todos los agentes e corredores registrados en el Mercado con licencia en el estado del consumidor que se hayan registrado para participar en Help On Demand, y les notificará que un consumidor necesita asistencia.
- **Por orden de llegada.** El primer agente o corredor que acepte recibirá el referido y por consiguiente ya no estará disponible para otros agentes o corredores en el estado. Si recibe uno de esos correos electrónicos sobre red de seguridad, pero no es el primer agente o corredor en aceptar el referido en Help On Demand, no podrá acceder a la información del consumidor cuando inicie sesión en su cuenta de Help On Demand, debido a protocolos de privacidad.
- **Nota:** Help On Demand enviará esta notificación **por correo electrónico, no por mensaje de texto ni a través de**  ′ଐ **una notificación en la aplicación**. Eso NO significa que haya un problema con sus ajustes de disponibilidad y no se le penalizará por no responder a tiempo y en manera oportuna a referidos de red de seguridad enviadas fuera de su disponibilidad designada.

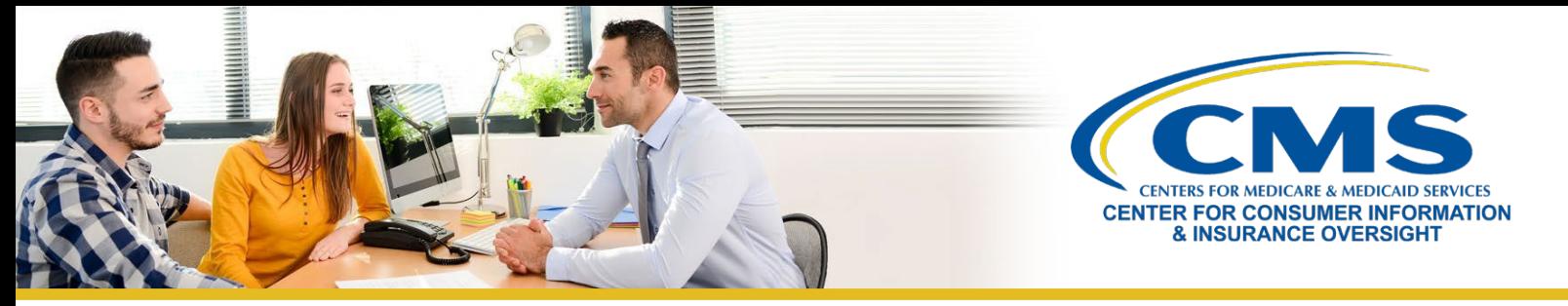

#### **Mejores prácticas**

Las siguientes son algunas pautas útiles para ayudarle a manejar referidos de Help On Demand. **Tenga en cuenta lo siguiente: su cuenta de Help On Demand puede ser desactivada su continuamente omite responder a referidos de consumidores a tiempo y en manera oportuna.**

- **Responda con rapidez.** Contacte al consumidor lo antes posible después de aceptar un referido. Si sabe que no puede conectarse de inmediato con un consumidor, debe rechazar el referido a fin de que puede ser reasignado al siguiente agente o corredor disponible por orden de llegada.
- **Comuníquese con el consumidor.** Si un consumidor no contesta su llamada telefónica o su correo electrónico inicial, CMS recomienda que haga tres (3) intentos para conectarse con ese consumidor.
- **Actualice el estado del referido.** Comprendemos que a veces el consumidor no pueda ser contactado o que puede haber proporcionado información de contacto incorrecta. En ese caso, debe seleccionar el estatus **Not a Good Referral** (No es un referido adecuado) en Help On Demand.

*Para ver más información sobre [Help On Demand, c](https://marketplace.helpondemand.com/login)ómo registrarse y lo que debe saber para recibir referidos de consumidores, visite la [sección Help On Demand](https://www.cms.gov/CCIIO/Programs-and-Initiatives/Health-Insurance-Marketplaces/Help-On-Demand-for-Agents-and-Brokers) de la [página web Agents and Brokers Resources.](https://www.cms.gov/cciio/programs-and-initiatives/health-insurance-marketplaces/a-b-resources)*